## $V$ BHI

# **ПР200-24.1.X.X**

**Устройство управляющее многофункциональное** Руководство по эксплуатации

#### **Предупреждения**

**ОПАСНОСТЬ** Монтаж производить только при отключенном питании прибора и всех подключенных к нему устройств. Возможно наличие опасного для жизни напряжения на разъемах!

#### **ВНИМАНИЕ**

При подключении источников питания 24 В требуется соблюдать полярность! Неправильное подключение приводит к порче оборудования.

#### **ВНИМАНИЕ**

Для монтажа внешних связей использовать только специальный инструмент для проведения электромонтажных работ.

#### **1 Введение**

Настоящее Руководство по эксплуатации предназначено для ознакомления обслуживающего персонала с установкой, подключением и краткими техническими характеристиками прибора. Полная версия руководства по эксплуатации размещена в электронном виде на официальном сайте www.owen.ru.

#### **2 Технические характеристики**

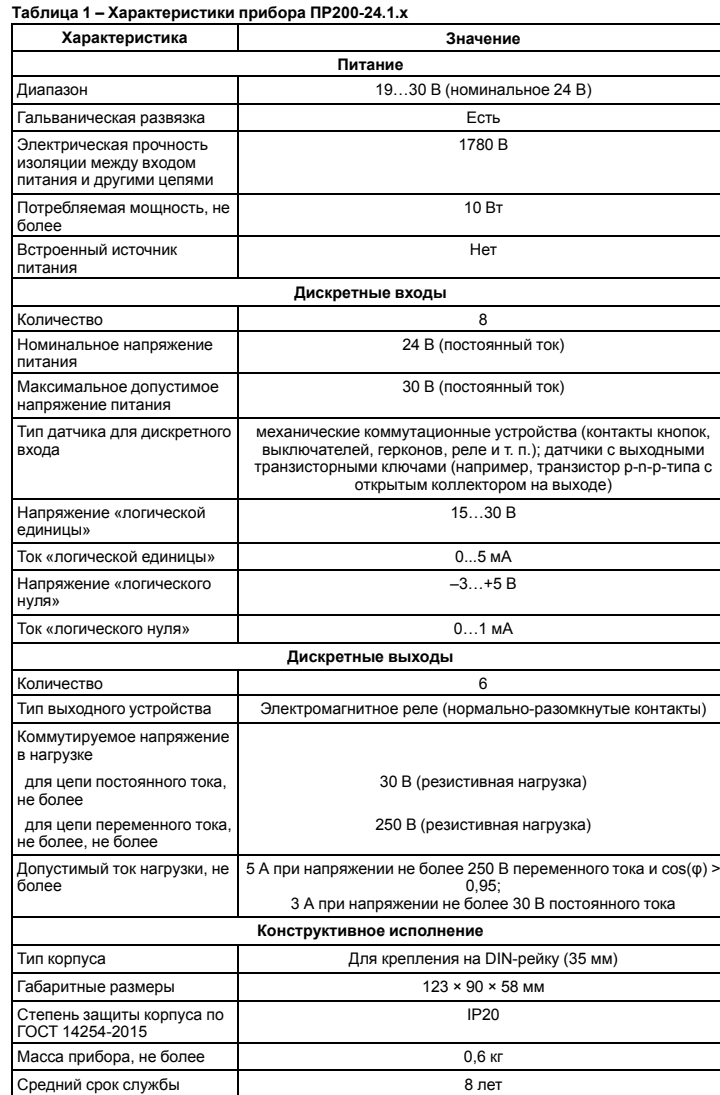

#### **3 Условия эксплуатации**

Прибор предназначен для эксплуатации в следующих условиях:

• закрытые взрывобезопасные помещения без агрессивных паров и газов;

- температура окружающего воздуха от минус 20 до плюс 55 °С;
- верхний предел относительной влажности воздуха: не более 80 % при +25 °С и более низких
- температурах без конденсации влаги; • допустимая степень загрязнения 1 (несущественные загрязнения или наличие только сухих
- непроводящих загрязнений);

• атмосферное давление от 84 до 106,7 кПа.

По устойчивости к климатическим воздействиям во время эксплуатации прибор соответствует группе исполнения В4 по ГОСТ Р 52931–2008.

По устойчивости к механическим воздействиям во время эксплуатации прибор соответствует группе исполнения N1 по ГОСТ Р 52931–2008 (частота вибрации от 10 до 55 Гц).

По устойчивости к воздействию атмосферного давления прибор относится к группе Р1 по ГОСТ Р 52931–2008. Прибор отвечает требованиям по устойчивости к воздействию помех в соответствии с

ГОСТ 30804.6.2–2013.

По уровню излучения радиопомех (помехоэмиссии) прибор соответствует ГОСТ 30805.22–2013 (для приборов класса А).

Прибор устойчив к прерываниям, провалам и выбросам напряжения питания:

• для переменного тока в соответствии с требованиями ГОСТ 30804.4.11-2013 (степень жесткости PS2);

• для постоянного тока в соответствии с требованиями ГОСТ IEC 61131-2-2012 – длительность прерывания напряжения питания до 10 мс включительно, длительность интервала от 1 с и более.

#### <span id="page-0-0"></span>**4 Меры безопасности**

По способу защиты обслуживающего персонала от поражения электрическим током, прибор относится к классу II ГОСТ IEC 61131-2-2012.

Во время эксплуатации, технического обслуживания и поверки прибора следует соблюдать требования ГОСТ 12.3.019– 80, «Правил эксплуатации электроустановок потребителей» и «Правил охраны труда при эксплуатации электроустановок».

Во время эксплуатации прибора открытые контакты клеммника находятся под опасным для жизни напряжением. Прибор следует устанавливать в специализированных шкафах, доступных только квалифицированным специалистам.

Любые подключения к прибору и работы по его техническому обслуживанию следует производить только при отключенном питании прибора и подключенных к нему устройств.

Не допускается попадание влаги на контакты выходного разъема и внутренние<br>электроэлементы прибора. Прибор запрещено использовать в агрессивных средах с<br>содержанием ватмосфере кислот, щелочей, масел и т. п.

#### **5 Установка**

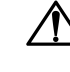

EAC

**ОПАСНОСТЬ** Монтаж должен производить только обученный специалист с допуском на

проведение электромонтажных работ. Во время монтажа следует использовать средства индивидуальной защиты и специальный электромонтажный инструмент с изолирующими свойствами до 1000 В.

Во время размещения прибора следует учитывать меры безопасности из *[раздела](#page-0-0) 4*.

Прибор следует монтировать в шкафу, конструкция которого должна обеспечивать защиту от попадания в него влаги, грязи и посторонних предметов.

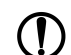

Монтировать и подключать следует только предварительно сконфигурированный прибор.

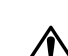

**ВНИМАНИЕ** Питание каких-либо устройств от сетевых контактов прибора запрещается.

<span id="page-0-2"></span>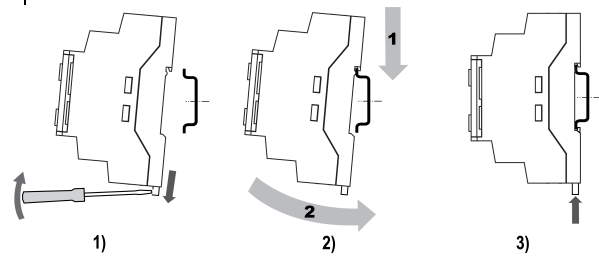

**Рисунок 1 – Монтаж и демонтаж прибора**

Для монтажа прибора на DIN-рейке следует:

**ПРЕДУПРЕЖДЕНИЕ**

- 1. Подготовить на DIN-рейке место для установки прибора в соответствии с размерами прибора (см. *[рисунок](#page-0-1) 2*).
- 2. Вставив отвертку в проушину, оттянуть защелку (см. *[рисунок](#page-0-2) 1*, 1). Прибор установить на DIN-рейку.
- 3. Прибор прижать к DIN-рейке (см. *[рисунок](#page-0-2) 1*, 2, стрелки 1 и 2). Отверткой вернуть защелку в исходное положение.
- 4. Смонтировать внешние устройства с помощью ответных клеммников из комплекта поставки.

Демонтаж прибора:

- 1. Отсоединить съемные части клемм от прибора (см. *[раздел](#page-0-3) 6*).
- 2. В проушину защелки вставить острие отвертки.

<span id="page-0-1"></span>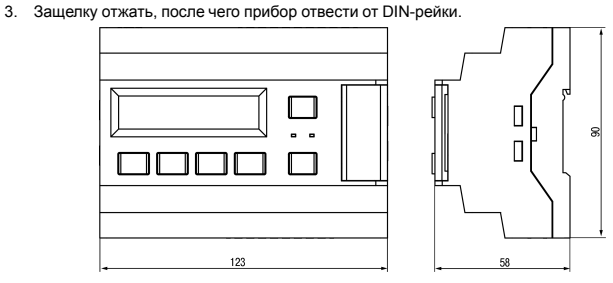

**Рисунок 2 – Габаритный чертеж прибора**

#### <span id="page-0-3"></span>**6 «Быстрая» замена**

Конструкция клемм прибора позволяет оперативно заменить прибор без демонтажа подключенных к нему внешних линий связи.

- Последовательность замены прибора: 1. Обесточить все линии связи, подходящие к прибору, в том числе линии питания.
- 2. Отделить от прибора съемные части каждой из клемм вместе с подключенными внешними линиями связи с помощью отвертки или другого
- подходящего инструмента (см. *[рисунок](#page-0-4) 3*). 3. Снять прибор с DIN-рейки, на его место установить другой прибор с предварительно удаленными разъемными частями клемм.
- .<br>4. К установленному прибору подсоединить<br>разъемные части клемм разъемные части клемм с<br>подключенными внешними линиями подключенными внешними линиями связи.

**7 Настройка специальных режимов**

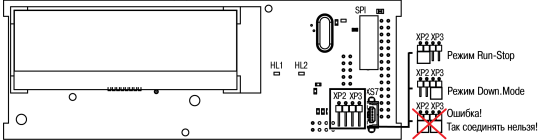

**Рисунок 4 – Вид на верхнюю плату со снятой крышкой**

<span id="page-0-4"></span>**Рисунок 3 – Отсоединение съемных частей клемм**

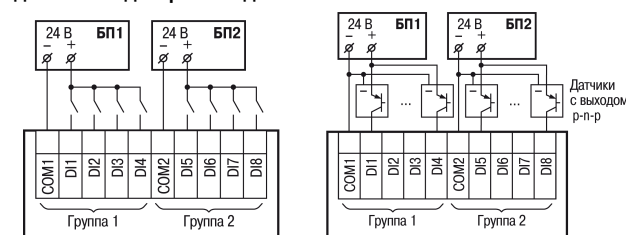

**Рисунок 5 – Подключение дискретных датчиков с питанием 24 В**

**9 Подключение нагрузки к ВЭ**

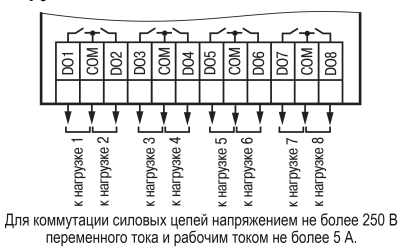

**Рисунок 6 – Подключение нагрузки к ВЭ типа «Р»**

#### **10 Перед началом эксплуатации**

Перед началом работы прибор следует запрограммировать. Для программирования прибор следует подключить к ПК с помощью USB кабеля. Прибор программируется в OwenLogic.

#### **11 Управление и индикация**

На лицевой панели прибора расположены элементы индикации и управления.<br>3еленый светодиод — Гравоный светодиод — Срасный светодиод

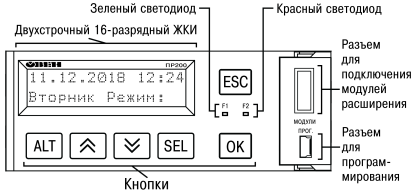

**Рисунок 7 – Лицевая панель прибора (крышка отсека подключения модулей условно не показана)**

### Под крышкой на лицевой панели расположены:

• разъем «МОДУЛИ» (тип MIMS-10-TR-U) для подключения модулей расширения (не входят в комплект поставки);

• разъем «ПРОГ.» (тип mini-USB) для программирования прибора. Прибор следует подключать к ПК кабелем USB A — mini-USB B.

#### **Таблица 2 – Назначение кнопок**

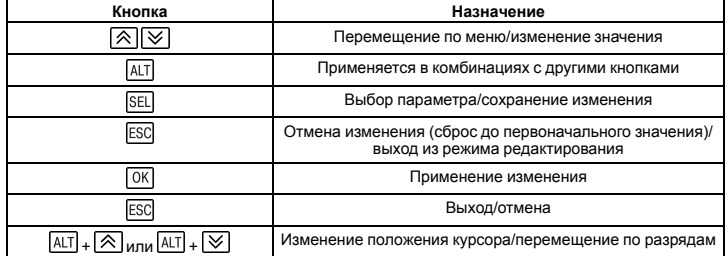

#### **12 Работа с меню**

В приборе предусмотрены меню пользователя и системное меню. Меню пользователя создается в OwenLogic с помощью «Менеджера экранов». Переходы могут осуществляться с<br>помощью кнопок или по изменению переменной. Системное меню присутствует в приборе<br>всегда, даже если в него не записана пользовательская

Работа с меню возможна в следующих режимах:

• отображения;

• редактирования.

В режиме **отображения** можно просматривать параметры прибора или меню пользователя. В режиме **редактирования** можно редактировать параметры прибора в системном меню или пользовательскую программу с лицевой панели без остановки работы прибора. При повторном входе в режим редактирования выбирается последний редактируемый элемент.

#### **13 Настройка даты и времени с лицевой панели**

Для настройки времени и даты следует:

1. Нажать и удерживать кнопку **ALT** три секунды.

- 2. На экране появится меню **Прибор**. Нажать кнопку **ОК**
- 3. На экране появится меню **Версия**. Нажимать кнопку до тех пор, пока не появится меню **Часы**.
- 4. Нажать на кнопку . Появится меню **Время/Дата**.
- 5. Нажать на кнопку **SEL Первая цифра даты начнет мигать. Кнопками**  $\boxed{\otimes}$  и  $\boxed{\vee}$  установить нужное значение. Для редактирования следующего значения нажать сочетание IALIJ +<br>.
- 6. После ввода необходимого значения выйти из системного меню, удерживая кнопку **ESC** три секунды.

#### **14 Гарантийные обязательства**

Изготовитель гарантирует соответствие прибора требованиям ТУ при соблюдении условий эксплуатации, транспортирования, хранения и монтажа.

Гарантийный срок эксплуатации – **24 месяца** со дня продажи.

В случае выхода прибора из строя в течение гарантийного срока при соблюдении условий эксплуатации, транспортирования, хранения и монтажа предприятие-изготовитель обязуется осуществить его бесплатный ремонт или замену.

Порядок передачи прибора в ремонт содержится в паспорте и в гарантийном талоне.

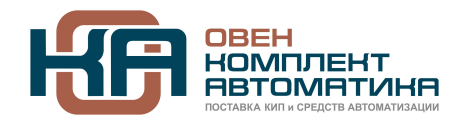

109428, Москва, Рязанский пр-кт д. 24 корп. 2, 11 этаж, офис 1101 Тел.: +7 (495) 663-663-5, +7 (800) 600-49-09 отдел продаж: [sales@owenkomplekt.ru](mailto:sales@owenkomplekt.ru) тех. поддержка: [consultant@owenkomplekt.ru](mailto:consultant@owenkomplekt.ru) www.owenkomplekt.ru